### Executive Orders VR-203-W and VR-204-W Balance Phase II EVR Systems

## **EXHIBIT 18**

### Accessing PMC and ISD Parameters at Gasoline Dispensing Facilities (GDFs) with Veeder-Root "Maintenance Tracker" Security Feature Installed & Enabled

Definitions common to all certification and test procedures are in:

#### D-200 Definitions for Vapor Recovery Procedures

For the purpose of this procedure the term "ARB" refers to the California Air Resources Board, and the term "Executive Officer" refers to the ARB Executive Officer or his or her authorized representative or designate.

#### 1. PURPOSE AND APPLICABILITY

The Maintenance Tracker is an optional security device produced and marketed by Veeder Root (VR) as a means to control and record access to their tank monitoring and ISD systems. Unless a specialized "technician key" is made available, the Maintenance Tracker prevents unauthorized personnel from gaining access to tank monitoring system diagnostic and setup modes which are necessary to clear system alarms. The technician key is a physical chip device, similar to a flash memory stick, which plugs into a companion RS232 card installed on the TLS Console.

Because the Veeder-Root In-Station Diagnostics (ISD) system resides within the TLS Console, the Maintenance Tracker also restricts access to PMC and ISD related parameters such as vapor pressure sensor values and the ability to turn on or turn off the vapor processor. When Maintenance Tracker is installed and enabled, the parameters listed in Table 1 (see below) are not accessible through the TLS Console unless a technician key is made available. An alternative way to access these parameters without a technician key is available through the RS232 interface by using a software program developed by Veeder-Root called "ISD Setup Tool" Version 1.09 or higher.

The purpose of this procedure is to provide instructions on how to access PMC and ISD parameters specified in Table 1 when Maintenance Tracker is installed and enabled. This procedure only applies to GDFs equipped with Veeder-Root PMC and ISD systems. This procedure shall be used in conjunction with the appropriate or applicable procedure listed in Table 1.

The term "TLS Console" used throughout this Exhibit includes but is not limited to TLS-350, TLS-350 Plus, TLS-350-R, Red Jacket ProMax, and Gilbarco EMC consoles, which are also referenced in Exhibit 1.

| Executive Order | Exhibit                                                                                                    | Description of Parameter                                                                                                    |
|-----------------|----------------------------------------------------------------------------------------------------|----------------------------------------------------------------------------------------------------|
| VR-203, VR-204  | Exhibit 4: Required Items in<br>Conducting TP-201.3                                                                           | Manually close/open vapor<br>polisher processor vapor<br>valve                                                                                                    |
| VR-203, VR-204  | Exhibit 8: VST ECS Hydrocarbon<br>Sensor Verification Test Procedure                                                          | Manually turn off/on the<br>VST ECS processor                                                                                                    |
| VR-203, VR-204  | Exhibit 10: VST ECS/ VST Green<br>Machine, Veeder-Root Vapor<br>Polisher Vapor Pressure Sensor<br>Verification Test Procedure | <ol> <li>Disable/Enable<br/>Processor</li> <li>ISD Pressure Sensor<br/>Value</li> </ol>                                                                                                    |
| VR-203, VR-204  | Exhibit 11: Veeder-Root Vapor<br>Polisher Operability Test Procedure                                                          | <ol> <li>Vapor Valve setting-<br/>Auto/Manual</li> <li>Manually close/open<br/>processor vapor valve</li> <li>Vapor Polisher ambient<br/>and outlet temperature<br/>values</li> <li>Gasoline tank<br/>temperature values</li> <li>Atmospheric pressure</li> </ol> |
| VR-203, VR-204  | Exhibit 12: Veeder-Root Vapor<br>Polisher Hydrocarbon Emissions<br>Verification                                               | Manually close/open vapor valve                                                                                                    |
| VR-203, VR-204  | Exhibit 16. Liquid Condensate Trap<br>Compliance Test Procedure                                                               | Liquid Sensor Alarm History<br>Report                                                                                                    |
| VR-204          | Exhibit 17. Veeder-Root ISD Vapor<br>Flow Meter Operability Test<br>Procedure                                                 | ISD Setup Report                                                                                                    |
| VR-204          | IOM Section 12: Figure 48 & 50:<br>Clear Test After Repair                                                                    | Diagnostic Mode, ability to perform a CTAR                                                                                                    |

# Table 1: Description of PMC and ISD Parameters Restricted By Maintenance Tracker

#### 2. PRINCIPLE AND SUMMARY OF PROCEDURE

As indicated in section one, there are two ways to access PMC and ISD parameters when Maintenance Tracker is installed and enabled; directly from the TLS Console using a key or indirectly through the RS232 interface using a specialized software program developed by Veeder-Root. This procedure provides access instructions for both methods. Option 1 provides instructions on how access the ISD and PMC parameters directly from the TLS Console when a Maintenance Tracker key is available. Option 2 provides instructions on how to access the ISD and PMC parameters through the RS232 interface by using the software program called "ISD Setup Tool Version 1.09" (or higher).

### 3. BIASES AND INTERFERENCES

- 3.1 This procedure shall be used in conjunction with the applicable procedure listed in Table 1. All biases and interferences must be followed for each test procedure (or Exhibit) within ARB Executive Orders VR-203 and VR-204 and any subsequent amendments or revisions.
- 3.2 If the GDF is equipped with a wireless vapor pressure sensor (Veeder-Root part number 861190-201), the only way to access the parameters in Table 1 is to use Veeder-Root ISD Setup Tool version 1.10 or higher.

### 4. EQUIPMENT

- 4.1 Option 1: Maintenance Tracker Key, see Figure 3. To acquire a Maintenance Tracker key contact Veeder-Root Technical Support at 1-800-323-1799 M-F 8am-7pm ET or technicalsupport@veeder.com.
- 4.2 Option 2: RS232 interface (standard on all ISD systems), laptop computer, cables, and Veeder-Root ISD Setup Tool Version 1.09 (or higher) software. To acquire a copy of ISD Setup Tool Version 1.09 contact Veeder-Root Technical Support at 1-800-323-1799 M-F 8am-7pm ET or technicalsupport@veeder.com.

### 5. PRE ACCESS PROCEDURE

This procedure shall be used in conjunction with the applicable procedure listed in Table 1. All pretest procedures must be followed for each test procedure (Exhibit) within ARB Executive Orders VR-203 and VR-204 and any subsequent amendments or revisions.

#### 6. ACCESS PROCEDURE

- 6.1. Option 1: Accessing PMC and ISD parameters through the TLS Console when Maintenance Tracker is enabled and key is available:
  - 6.1.1. When the top center key on the Veeder-Root ISD TLS Console is pressed, "MAINTENANCE TRACKER ENABLED" is displayed. See Figure 1.

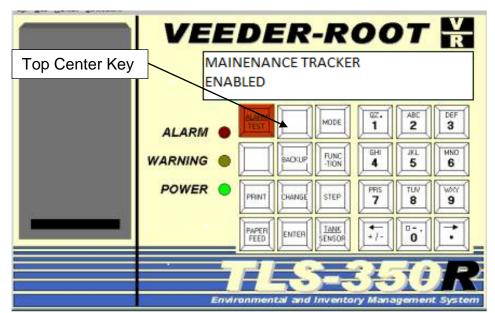

Figure 1: Maintenance Tracker Enabled on ISD TLS Console

Balance Phase II EVR System, Exhibit 18, VR-203-W and VR-204-W

- 6.1.2. In order to gain access to the diagnostic and setup menus, the user would then press the step key. The display will now read: "INSERT KEY PRESS <ENTER>". See Figure 2.
  - VEEDER-ROOT INSERT KEY PRESS <ENTER> DEF 3 1 ABE MODE 2 ALARM 6HI 4 MNO JKL 5 FUNC -TION WARNING ACKU 6 POWER PRS TUV PEINT HANG STEP 7 8 9 TANK 4 FEED Π. ENTER +1-0 ENSO
  - Figure 2: Maintenance Tracker Enabled on ISD TLS Console

6.1.3. The Maintenance Tracker key (see Figure 3) must be plugged into a RS-232 port underneath the TLS Console within one minute or system will timeout. See Figure 4.

### Figure 3: Maintenance Tracker Key

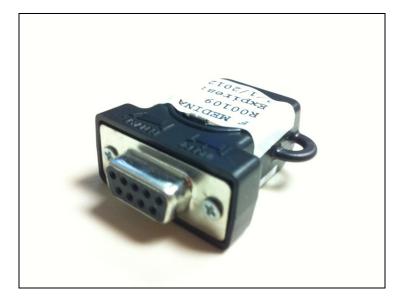

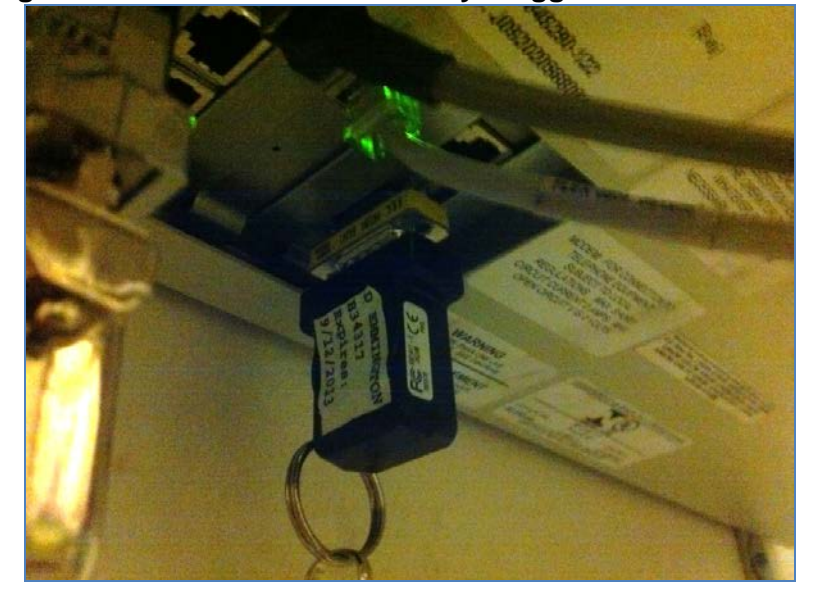

Figure 4: Maintenance Tracker Key Plugged Into TLS Console

6.1.4. Once the Key is inserted and recognized, the TLS Console display will now display "MAINTENANCE TRACKER LOGIN OK: XXXXXX". The XXXXXX is the Technician Identification Number. See Figure 5. The feature has now been temporarily disabled. Any key pressed will now display "ALL FUNCTIONS NORMAL".

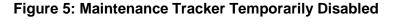

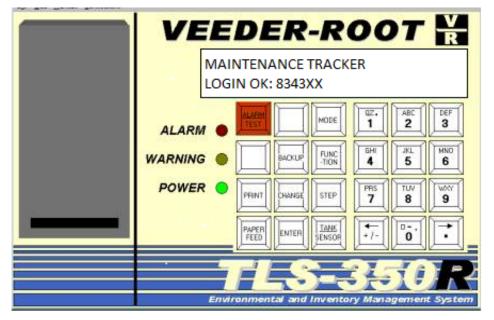

6.1.5. Return to the Exhibit listed in Table 1 to continue the test (Exhibit) in progress.

- 6.2. Option 2: Accessing PMC and ISD parameters through the RS232 interface when Maintenance Tracker is enabled yet key is <u>not</u> available:
  - 6.2.1. Connect a PC or Laptop equipped with Veeder-Root "ISD Setup Tool Version 1.09" software per instructions in IOM 12 of VR-204.
  - 6.2.2. Start the ISD Setup Tool Version 1.09 software on the laptop or PC.
  - 6.2.3. Click the check mark when prompted to "Enter Password". See Figure 6.

Figure 6: Veeder-Root Setup Tool-Enter Password

| En | ter Password |             |   |  |
|----|--------------|-------------|---|--|
| L  |              | 1.004.004.1 |   |  |
|    | $\checkmark$ | X           |   |  |
|    |              |             | 1 |  |

6.2.4. Verify that Veeder-Root ISD Setup Tool Version 1.09 or later is being used. See Figure 7.

**Note:** Figures 7 through 24 are typical views of the laptop screen that may differ for different versions of ISD Setup Tool Version 1.09 and later.

| TLS ISD Setup V1.09                  |                      |             |              | _ 🗆 X |
|--------------------------------------|----------------------|-------------|--------------|-------|
| Communication                        |                      |             |              |       |
| 100 🕂 No Site Selected 🗸 Site N      | ame None             | ✓ Port      | <b>□</b>     |       |
| Auto Detect Baud Rate Frame Settings |                      |             |              |       |
|                                      |                      |             |              |       |
|                                      |                      |             |              |       |
|                                      |                      | _           |              |       |
| Verify Version                       | on 1.09 or later     |             |              |       |
|                                      |                      |             |              |       |
|                                      |                      |             |              |       |
|                                      |                      |             |              |       |
|                                      |                      |             |              |       |
|                                      |                      |             |              |       |
|                                      |                      |             |              |       |
|                                      |                      |             |              |       |
| No connection                        | Communication Status | Line Errors | Framing Pari | ♥ ?   |
|                                      |                      |             |              |       |

Figure 7: Veeder-Root ISD Setup Tool Version 1.09

6.2.5. Type in the site name. Then select the communication port and click on the green check mark. See Figure 8.

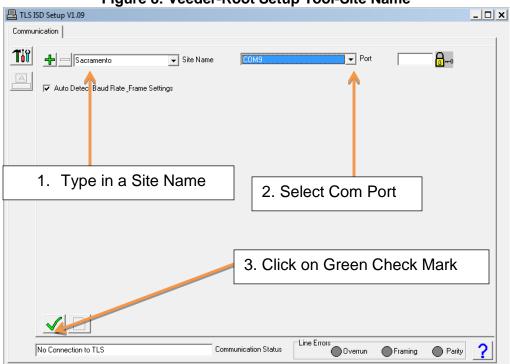

Figure 8: Veeder-Root Setup Tool-Site Name

- -8-
- 6.2.6. Click on the connect symbol. See Figure 9.

📇 TLS ISD Setup V1.09 \_ 🗆 🗙 Communication Til COM9 ▼ Port 8⊷ 🕂 🗕 Sacramento 👻 Site Name Auto Detect Baud Rate \_Frame Settings 4. Click on Connect Symbol Line Errors Communication Status ? No Connection to TLS Framing Parity

Figure 9: Veeder-Root Setup Tool-Connecting

6.2.7. Click OK on the "Warning Message" and then click on the Computer Icon. Software will now connect to the TLS Console. See Figure 10.

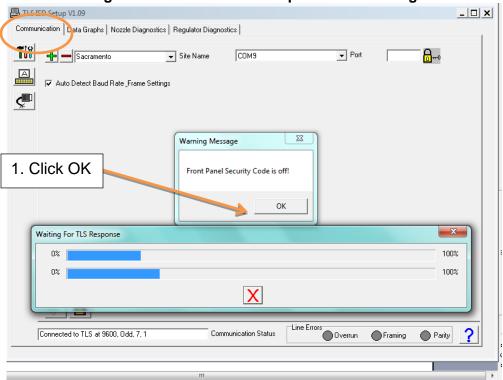

Figure 10: Veeder-Root Setup Tool-Connecting

6.2.8. Once connected. Select the "Communication" Tab from the top of the screen. See Figure 11.

|        | D Setup V1.09                                                                                                    |        |  |  |  |  |
|--------|----------------------------------------------------------------------------------------------------|--------|--|--|--|--|
| Commun | ication Data Graphs   Nozzle Diagnostics   Regulator Diagnostics                                                                                                    |        |  |  |  |  |
| Tot    | Tot         Receive Window         C         Append To File         Receive.txt         E                                                                                                    |        |  |  |  |  |
| A      |                                                                                                    | *      |  |  |  |  |
| ¢      |                                                                                                    |        |  |  |  |  |
|        |                                                                                                    |        |  |  |  |  |
|        |                                                                                                    |        |  |  |  |  |
|        |                                                                                                    |        |  |  |  |  |
|        |                                                                                                    |        |  |  |  |  |
|        | 4                                                                                                    | -      |  |  |  |  |
|        | Transmit Window         □         □         □         □         □         □         □         □         □         □         □         □         □         □         □         □         □         □         □         □         □         □         □         □         □         □         □         □         □         □         □         □         □         □         □         □         □         □         □         □         □         □         □         □         □         □         □         □         □         □         □         □         □         □         □         □         □         □         □         □         □         □         □         □         □         □         □         □         □         □         □         □         □         □         □         □         □         □         □         □         □         □         □         □         □         □         □         □         □         □         □         □         □         □         □         □         □         □         □         □         □         □ <th□< th="">         □         □</th□<> | X      |  |  |  |  |
|        |                                                                                                    | *<br>* |  |  |  |  |
| -      | Connected to TLS at 9600, 0dd, 7, 1 Communication Status                                                                                                    | ,<br>, |  |  |  |  |

Figure 11: Veeder-Root Setup Tool-Saving File

6.2.9. To save reports to a file, click on box to "Append to File". Then click to browse file location. See Figure 12.

| Figure   | 12: | Veeder-Root | Setup | Tool-Saving     | File |
|----------|-----|-------------|-------|-----------------|------|
| i igai c |     |             | ootup | i ooi ou iing i |      |

| TLS ISD Setup V1.09                                               | _ 🗆 3 |
|-------------------------------------------------------------------|-------|
| ommunication Data Graphs Nozzle Diagnostics Regulator Diagnostics |       |
| Receive Window                                                    |       |
|                                                                   | *     |
|                                                                   |       |
|                                                                   |       |
|                                                                   |       |
| 1. Click to Append                                                |       |
|                                                                   |       |
|                                                                   |       |
| 2. Click to Browse File Location                                  |       |
| 4                                                                 | •     |
| Transmit Window D C C C C C C C C C C C C C C C C C C             | xI    |
|                                                                   |       |
|                                                                   |       |
| 4                                                                 |       |

6.2.10. To save reports type in a file name with a .txt extension. See Figure 13.

|                        | righte 15. Veeder-Root Setup 100-                                                                                                    |         |          |
|------------------------|----------------------------------------------------------------------------------------------------|---------|----------|
| TLS ISD Setup          | Open File for Appending Received Data                                                                                                    | ×       | _ 🗆 🗙    |
| Communication [        | Look in: 📃 Desktop 🔹 🖛 💼 📫 📰 🔻                                                                                                    |         |          |
| 100 <sub>Receive</sub> | Recent Places System Folder                                                                                                    |         | ^        |
| ×                      | Desktop       1. Type in File Name with .txt         Computer       Computer         System Folder       System Folder         System Folder       System Folder         Network       System Folder         Network       System Folder         File folder       File folder                                                                                                    |         |          |
|                        | File name: folsom011111.bd                                                                                                    | Dpen    | -        |
| •                      | Files of type: Text Files (*.bd)                                                                                                    | ancel   | 4        |
| <                      | Window         Image: Second second seco |         |          |
| Connected              | d to TLS at 9600, Ddd, 7, 1 Communication Status                                                                                                    | Framing | Parity ? |

Figure 13: Veeder-Root Setup Tool-

6.2.11. Serial commands can now be entered and results will be saved in file selected above. See Figure 14. The Liquid Sensor Alarm History Report parameters for VR-203 (Exhibit 16) and VR-204 (Exhibit 16) can be accessed by using the following serial command: **I302SS** 

The ISD Setup Report for VR-204 (Exhibit 17) can be accessed by using the following serial command for the Hose Table Data: IV4A00. The vapor flow meter serial numbers can be accessed with the following serial command: IV8300.

The PMC version can be accessed by using the following serial command: IV8200.

6.2.12. The parameters are listed in Table 2 (see below) can be accessed by selecting the "Regulator Diagnostics" tab from the top of the menu. See Figure 15.

# Table 2: Parameters Accessible Via Regulator Diagnostics Tab

| Parameter                             |
|---------------------------------------|
| Ullage Pressure                       |
| Assessment Time                       |
| Probe Temperature                     |
| Automatic Vapor Valve Control         |
| Manual Vapor Valve Control-Open/Close |
| Vapor Valve Diagnostics               |
| Atmospheric Pressure                  |
| Canister Load %                       |

# Figure 14: Veeder-Root Setup Tool-Serial Commands

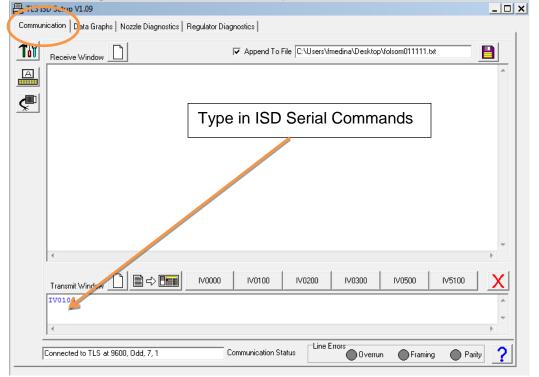

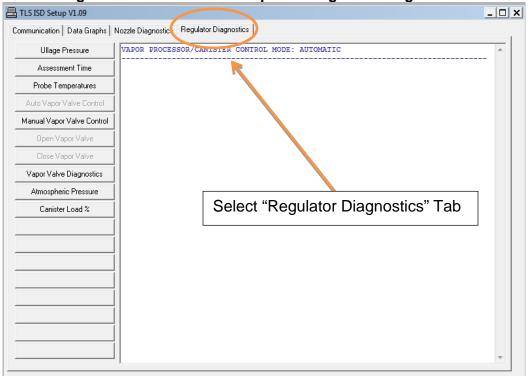

Figure 15: Veeder-Root Setup Tool-Regulator Diagnostics

6.2.13. To access the current ullage pressure reading, select the "Regulator Diagnostics" tab at the top of the screen and select "Ullage Pressure" on the left side of the screen. See Figure 16.

Figure16: Veeder-Root Setup Tool-Ullage Pressure

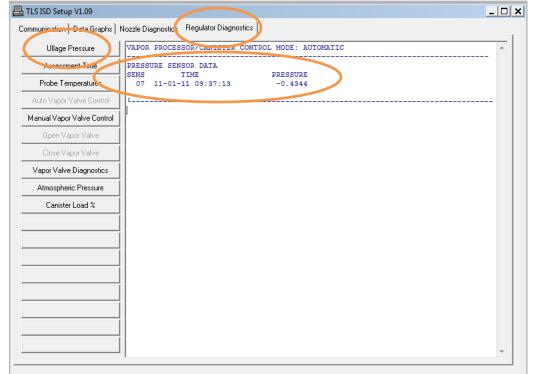

6.2.14. To access current ISD assessment time, select the "Regulator Diagnostics" tab at the top of the screen and select "Assessment Time" on the left side of the screen. See Figure 17.

| TLS ISD Setup V1.09                                                  |                                                                                                    | . 🗆 🗙 |
|----------------------------------------------------------------------|----------------------------------------------------------------------------------------------------|-------|
|                                                                      | Iozzle Diagnostics Regulator Diagnostics                                                                                                    |       |
| Ullage Pressure<br>Assessment Time<br>Probe Temperature              | VAPOR PROCESSO. CANISTER CONTROL MODE: AUTOMATIC           PRESSURE SENSOR DATA           SENS         TIME           PRESSURE           07         11-01-11           01         10-11           037:13         -0.4324 | *     |
| Auto Vapor Valve Control Manual Vapor Valve Control Open Vapor Valv  | L                                                                                                    |       |
| Close Vapor Valve<br>Vapor Valve Diagnostics<br>Atmospheric Pressure |                                                                                                    |       |
| Canister Load %                                                      |                                                                                                    |       |
|                                                                      |                                                                                                    |       |
|                                                                      |                                                                                                    |       |
|                                                                      |                                                                                                    |       |
|                                                                      |                                                                                                    | Ŧ     |

Figure 17: Veeder-Root Setup Tool-ISD Assessment Time

6.2.15. To access the probe temperatures, select the "Regulator Diagnostics" tab at the top of the screen and select "Probe Temperature" on the left side of the screen. See Figure 18.

| Communication Data Graphs Nozzłe Diagnotics Regulator Diagnostics<br>Ullage Pressure<br>User_height = 74.984<br>inv->water = 0.000<br>temp zone 0 = 52.412<br>temp zone 0 = 52.412<br>temp zone 2 = 52.205<br>temp zone 3 = 52.661<br>temp zone 4 = 53.436<br>temp zone 5 = 50.179<br>TANK 2 UL PREMIUM MAG 110111093858<br>gtatus = 0<br>num user_samples = 0025<br>user_height = 44.034<br>inv->water = 0.787<br>temp zone 3 = 61.327<br>temp zone 4 = 61.097<br>temp zone 3 = 61.327<br>temp zone 5 = 54.747<br>TANK 3 DIESEL No. MAG 110111093858<br>gtatus = 0<br>num user_samples = 0023<br>user_height = 38.177<br>inv->water = 0.000<br>temp zone 0 = 61.315<br>temp zone 1 = 61.911<br>temp zone 2 = 60.481<br>temp zone 2 = 61.432<br>temp zone 2 = 61.630<br>temp zone 2 = 61.630<br>temp zone 4 = 61.630<br>temp zone 5 = 55.908<br>TANK 4 UNEXN                                                                                                    | TLS ISD Setup V1.09        |                                          |              |
|----------------------------------------------------------------------------------------------------|----------------------------|------------------------------------------|--------------|
| Inv-Swater0.000Assessment Timeinv-Swater0.000Probe Temperaturestemp zone 1 = 52.274temp zone 2 = 52.261temp zone 3 = 52.661temp zone 4 = 53.436temp zone 5 = 50.179TANK 2 UL PRENTUMMAG 110111093858Status = 0num_user_samples = 0025User_height = 44.034temp zone 4 = 61.927temp zone 4 = 61.927temp zone 4 = 61.927Vapor Valve Diagnosticstemp zone 4 = 61.927Atmospheric Pressuretemp zone 4 = 61.927temp zone 4 = 61.927temp zone 4 = 61.927temp zone 4 = 61.927temp zone 4 = 61.927temp zone 4 = 61.927temp zone 5 = 60.747TANK 3 DIESEL No.MAG 110111093858status = 0num_user_samples = 0023user_height = 38.177inv->water = 0.000temp zone 0 = 61.515temp zone 4 = 61.630temp zone 0 = 61.613temp zone 4 = 61.630temp zone 4 = 61.630temp zone 5 = 65.098                                                                                                    | mmunication   Data Graphs  | Nozzle Diagnostics Regulator Diagnostics |              |
| Assessment Imm       temp zone 0 = 52.412         Probe Temperatures       temp zone 1 = 52.274         Wanor Valve Control       temp zone 3 = 52.661         Manual Vapor Valve Control       temp zone 5 = 50.179         TANK 2 UL PREMIUM       MAG 110111093858         status = 0       num_user_samples = 0025         User_height = 44.034       inv->water = 0.787         Vapor Valve Diagnostics       temp zone 1 = 57.195         Atmospheric Pressure       temp zone 5 = 54.747         TANK 3 DIESEL No.       MAG 110111093858         status = 0       num_user_samples = 0023         user_height = 38.177       temp zone 4 = 61.097         temp zone 4 = 61.010       temp zone 5 = 54.747         TANK 3 DIESEL No.       MAG 110111093858         status = 0       num         numer_samples = 0023       user_height = 38.177         iuv->water = 0.000       temp zone 0 = 61.515         temp zone 1 = 61.613       temp zone 2 = 60.481         temp zone 3 = 61.432       temp zone 4 = 61.630         temp zone 4 = 61.630       temp zone 4 = 61.630 | Ullage Pressure            |                                          | *            |
| Probe Temperatures       temp zone 1 = 52.274         temp zone 2 = 52.205       temp zone 3 = 52.661         temp zone 4 = 53.436       temp zone 5 = 50.179         Manual Vapor Valve Control       TANK 2 UL PREMIUM       MAG 110111093858         Open Vapor Valve       num_user_samples = 0025         Liose Vapor Valve       user_height = 44.034         inv=-vsater = 0.787       temp zone 0 = 57.294         Vapor Valve Diagnostics       temp zone 3 = 61.327         Atmospheric Pressue       temp zone 5 = 54.747         TANK 3 DIESL No.       MAG 110111093858         status = 0       num_user_samples = 0023         user_height = 38.177       status = 0         inv=-vsater = 0.0000       temp zone 2 = 61.515         temp zone 1 = 61.51       temp zone 2 = 61.813         temp zone 2 = 61.813       temp zone 4 = 61.630         temp zone 4 = 61.630       temp zone 4 = 61.630                                                                                                    | Nanagamant I.              |                                          |              |
| Probe Temperatures       temp zone 2 = 52.205         Without Value Control       temp zone 4 = 53.436         Manual Vapor Valve Control       TANK 2 UL PREMIUM         Open Vapor Valve       num user_samples = 0025         User_height = 44.034       inv->water = 0.787         Vapor Valve Diagnostics       temp zone 2 = 60.481         Atmospheric Pressure       temp zone 4 = 61.097         temp zone 4 = 61.097       temp zone 4 = 61.017         mum_user_samples = 0023       user_height = 38.177         inv->water = 0.000       temp zone 4 = 61.615         temp zone 1 = 61.941       temp zone 2 = 61.613         temp zone 2 = 61.615       temp zone 4 = 61.630                                                                                                    | Assessment Time            |                                          |              |
| Marual Vapor Valve Control       temp zone 4 = 53.436         Marual Vapor Valve Control       TANK 2 UL PREMIUM       MAG 110111093858         Open Vapor Valve       status = 0       numuser_samples = 0025         User_height = 44.034       inv->water = 0.787         Vapor Valve Diagnostics       temp zone 1 = 57.195         Atmospheric Pressure       temp zone 3 = 61.327         Carister Load %       temp zone 4 = 61.037         mum_user_samples = 0023       user_height = 38.177         Immune = samples = 0023       user_height = 38.177         temp zone 0 = 61.515       temp zone 1 = 61.941         temp zone 1 = 61.941       temp zone 1 = 61.515         temp zone 2 = 61.613       temp zone 0 = 61.515         temp zone 1 = 61.941       temp zone 2 = 61.613         temp zone 2 = 61.613       temp zone 3 = 61.432         temp zone 3 = 61.432       temp zone 4 = 61.630         temp zone 5 = 56.906       temp zone 5 = 56.906                                                                                                    | Probe Temperatures         |                                          |              |
| Manual Vapor Valve Control         TANK 2 UL PERMITM         MAG 110111093858           Open Vapor Valve         0         num_user_samples = 0025           Close Vapor Valve         user_height = 44.034         inv->water = 0.787           Vapor Valve Diagnostics         temp zone 0 = 57.254         temp zone 2 = 60.481           Atmospheric Pressure         temp zone 4 = 61.097         temp zone 5 = 54.747           Canister Load %         temp zone 5 = 54.747         temp zone 5 = 54.747           TANK 3 DISESL NO.         MAG 110111093858         status = 0           num_user_samples = 0023         user_height = 38.177         inv->water = 0.000           temp zone 1 = 61.941         temp zone 4 = 61.630         temp zone 4 = 61.630           temp zone 5 = 56.908         temp zone 5 = 56.908         temp zone 5 = 56.908                                                                                                    |                            | temp zone 3 = 52.661                     |              |
| Manual Vapor Valve Control         TANK 2 UL PREMIUM         MAG 110111093858           Open Vapor Valve         num_user_samples = 0025           Close Vapor Valve         user_height = 44.034           inv->water = 0.787           Vapor Valve Diagnostics         temp zone 1 = 57.234           Atmospheric Pressure         temp zone 3 = 61.327           Canister Load %         temp zone 5 = 54.747           TANK 3 DIESEL No.         MAG 110111093858           status = 0         num_user_samples = 0023           user_height = 38.177         user_height = 38.177           inv->water = 0.000         temp zone 1 = 61.941           temp zone 2 = 661.813         temp zone 4 = 61.630           temp zone 3 = 61.432         temp zone 5 = 55.908                                                                                                    | Auto Vanor Valvo Control   |                                          |              |
| Open Vapor Valve       status = 0         Close Vapor Valve       user_height = 44.034         inv->vater = 0.787         Vapor Valve Diagnostics       temp zone 0 = 57.294         temp zone 1 = 57.195         Atmospheric Pressure       temp zone 3 = 61.327         Carister Load %       temp zone 4 = 61.097         temp zone 5 = 54.747         TANK 3 DIESEL No.       MAG 110111093858         status = 0         num_user_samples = 0023         user_height = 38.177         inv->vater = 0.000         temp zone 1 = 61.941         temp zone 3 = 61.432         temp zone 4 = 61.630         temp zone 5 = 56.908                                                                                                    | Manual Vanar Valua Control |                                          |              |
| Open Vapor Valve         num_user_samples = 0025           Close Vapor Valve         user_height = 44.034           inv->water = 0.787         temp zone 0 = 57.294           Vapor Valve Diagnostics         temp zone 0 = 57.195           Atmospheric Pressure         temp zone 3 = 61.037           Canister Load %         temp zone 5 = 54.747           TANK 3 DTESEL No.         MAG 110111093858           atatus = 0         num_user_samples = 0023           user_height = 38.177         inv->water = 0.000           temp zone 1 = 61.941         temp zone 3 = 61.432           temp zone 3 = 61.432         temp zone 4 = 61.630                                                                                                    | Manual vapor valve control |                                          | 110111093858 |
| Close Vapor Valve         user_height = 44.034<br>inv->vater = 0.787           Vapor Valve Diagnostics         temp zone 0 = 57.294<br>temp zone 1 = 57.195           Almospheric Pressure         temp zone 3 = 61.327           Canister Load %         temp zone 4 = 61.097<br>temp zone 5 = 54.747           TANK 3 DIESEL No.         MAG 110111093858<br>status = 0           num_user_samples         0023<br>user_height = 38.177           inv->water = 0.000         temp zone 0 = 61.515<br>temp zone 1 = 61.941<br>temp zone 3 = 61.432<br>temp zone 3 = 61.432<br>temp zone 4 = 61.630                                                                                                    | Open Vapor Valve           |                                          |              |
| Vapor Valve Diagnostics       Into-vactor 1 = 0.187         Vapor Valve Diagnostics       temp zone 0 = 57.284         Atmospheric Pressure       temp zone 1 = 57.195         Canister Load %       temp zone 4 = 61.097         temp zone 5 = 54.747       TANK 3 DIESEL No. MAG 110111093858         status = 0       num_user_samples = 0023         user_height = 38.177       inv->water = 0.000         temp zone 0 = 61.515       temp zone 2 = 61.813         temp zone 3 = 61.432       temp zone 3 = 61.432         temp zone 5 = 56.908       temp zone 5 = 54.908                                                                                                    | Classe Viscor Vislas       | user_height = 44.034                     |              |
| Vapor Valve Diagnostics         temp zone 1 = 57.195           Atmospheric Pressure         temp zone 2 = 60.481           Canister Load %         temp zone 4 = 61.037           TANK 3 DIESEL No.         MAG 110111093858           status = 0         user_height = 38.177           Imm_user_samples = 0023         user_height = 30.100           temp zone 0 = 61.515         temp zone 2 = 61.813           temp zone 3 = 61.432         temp zone 3 = 61.432           temp zone 3 = 61.432         temp zone 5 = 56.908                                                                                                    | ciuse vapui vaive          |                                          |              |
| Atmospheric Pressure       temp zone 2 = 60.481         temp zone 3 = 61.327         Canister Load %       temp zone 4 = 61.097         temp zone 5 = 54.747         TANK 3 DIESEL No.         mu_user_samples = 0023         user_height = 38.177         inv->vater = 0.000         temp zone 0 = 61.515         temp zone 3 = 61.432         temp zone 5 = 56.988                                                                                                    | Vapor Valve Diagnostics    |                                          |              |
| Atmospheric Pressue       temp zone 3 = 61.327         Canister Load %       temp zone 4 = 61.097         temp zone 5 = 54.747         TANK 3 DIESEL No.       MAG 110111093858         status = 0         num_user_samples = 0023         user_height = 38.177         inv->vater = 0.000         temp zone 0 = 61.515         temp zone 3 = 61.432         temp zone 3 = 61.432         temp zone 5 = 56.908                                                                                                    |                            |                                          |              |
| Canister Load %       temp zone 4 = 61.037         temp zone 5 = 54.747         TANK 3 DIESEL No.         MAG 110111093858         status = 0         num_user_samples = 0023         user_height = 38.177         inv->vater = 0.000         temp zone 0 = 61.515         temp zone 1 = 61.941         temp zone 3 = 61.432         temp zone 5 = 56.908                                                                                                    | Atmospheric Pressure       |                                          |              |
| temp zone 5 = 54.747<br>TANK 3 DIESEL No. MAG 110111093858<br>status = 0<br>num_user_smples = 0023<br>user_height = 38.177<br>inv->vater = 0.000<br>temp zone 0 = 61.515<br>temp zone 1 = 61.941<br>temp zone 3 = 61.432<br>temp zone 4 = 61.630<br>temp zone 5 = 56.908                                                                                                    | 0.11.1.0                   |                                          |              |
| <pre>status = 0 num_user_samples = 0023 user_height = 38.177 inu=&gt;vater = 0.000 temp zone 0 = 61.515 temp zone 1 = 61.941 temp zone 2 = 61.013 temp zone 3 = 61.432 temp zone 4 = 61.630 temp zone 5 = 56.908</pre>                                                                                                    | Canister Load %            |                                          |              |
| num_user_samples = 0023     =       user_height = 38.177     =       inv->vater = 0.000     =       temp zone 0 = 61.515     =       temp zone 2 = 61.813     =       temp zone 3 = 61.432     =       temp zone 5 = 56.908     =                                                                                                    |                            | TANK 3 DIESEL No. MAG 1                  | 10111093858  |
| user_height = 38.177         =           inv->water = 0.000         temp zone 0 = 61.515           temp zone 1 = 61.941         temp zone 3 = 61.432           temp zone 3 = 61.432         temp zone 5 = 56.908                                                                                                    |                            |                                          |              |
| inv-vater = 0.000<br>temp zone 0 = 61.515<br>temp zone 1 = 61.941<br>temp zone 3 = 61.432<br>temp zone 3 = 61.432<br>temp zone 5 = 56.908                                                                                                    |                            |                                          | =            |
| temp zone 0 = 61.515<br>temp zone 1 = 61.941<br>temp zone 2 = 61.813<br>temp zone 3 = 61.432<br>temp zone 4 = 61.630<br>temp zone 5 = 56.908                                                                                                    |                            |                                          |              |
| temp zone 1 = 61.941<br>temp zone 2 = 61.813<br>temp zone 3 = 61.432<br>temp zone 4 = 61.630<br>temp zone 5 = 56.908                                                                                                    |                            |                                          |              |
| temp zone 2 = 61.813<br>temp zone 3 = 61.432<br>temp zone 4 = 61.630<br>temp zone 5 = 56.908                                                                                                    |                            |                                          |              |
| temp zone 3 = 61.432<br>temp zone 4 = 61.630<br>temp zone 5 = 56.98                                                                                                    |                            |                                          |              |
| temp zone 5 = 56.908                                                                                                    |                            |                                          |              |
|                                                                                                    |                            | temp zone 4 = 61.630                     |              |
| TANK 4 UNKN                                                                                                    |                            | temp zone 5 = 56.908                     |              |
|                                                                                                    |                            | TANK 4 UNKN                              |              |
|                                                                                                    |                            |                                          |              |
|                                                                                                    |                            | L                                        |              |
|                                                                                                    |                            |                                          | <b>v</b>     |

Figure 18: Veeder-Root Setup Tool-Probe Temperatures

6.2.16. To switch the vapor valve from automatic to manual control or visa versa, select the "Regulator Diagnostics" tab at the top of the screen and select "Auto Vapor Valve Control" or "Manual Vapor Valve Control" to toggle between these two options. See Figure 19 and Figure 20. If "Manual Vapor Valve Control" is selected then "Open Vapor Valve" or "Close Vapor Valve" can be selected. See Figure 21 and Figure 22.

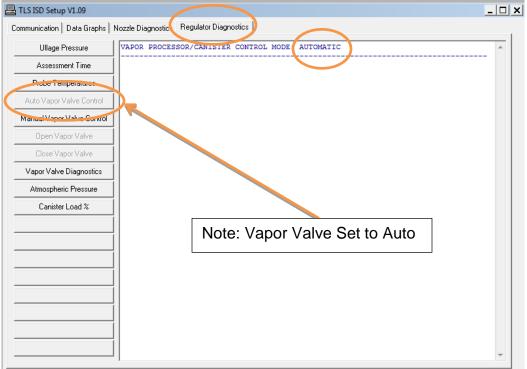

Figure 19: Veeder-Root Setup Tool-Auto Vapor Valve Control

- 6.2.17. To access the vapor valve diagnostics data, select the "Regulator Diagnostics" tab at the top of the screen and select "Vapor Valve Diagnostics" on the left side of the screen. See Figure 23.
- 6.2.18. To access the current atmospheric pressure reading, select the "Regulator Diagnostics" tab at the top of the screen and select "Atmospheric Pressure" on the left side of the screen. See Figure 24.
- 6.2.19. To access the load on the canister as a percentage, select the "Regulator Diagnostics" tab at the top of the screen and select "Canister Load %" on the left side of the screen. See Figure 25.

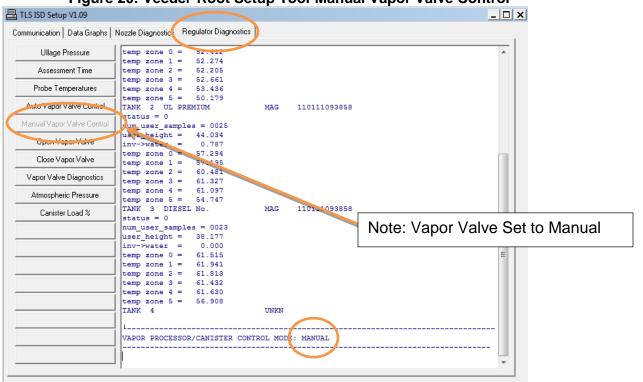

Figure 20: Veeder-Root Setup Tool-Manual Vapor Valve Control

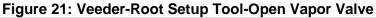

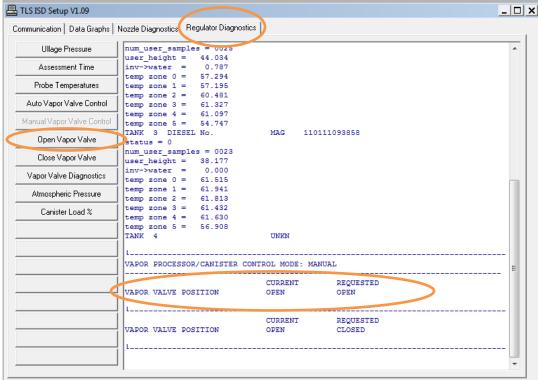

| Ullage Pressure            | num_user_samples = 0025<br>user height = 44.034 |                  |                     |  |
|----------------------------|-------------------------------------------------|------------------|---------------------|--|
| Assessment Time            | inv->water = 0.787                              |                  |                     |  |
| Probe Temperatures         | temp zone 0 = 57.294<br>temp zone 1 = 57.195    |                  |                     |  |
| Auto Vapor Valve Control   | temp zone 2 = 60.481<br>temp zone 3 = 61.327    |                  |                     |  |
| fanual Vapor Valve Control | temp zone 4 = 61.097<br>temp zone 5 = 54.747    |                  |                     |  |
| Open Vapor Valve           | TANK 3 DIESEL No.<br>status = 0                 | MAG 110          | 111093858           |  |
| Close Vapor Valve          | num_user_samples = 0023<br>ser_height = 38.177  |                  |                     |  |
| Vapor Valve Diagnostics    | inv->water = 0.000<br>temp zone 0 = 61.515      |                  |                     |  |
| Atmospheric Pressure       | temp zone 1 = 61.941<br>temp zone 2 = 61.813    |                  |                     |  |
| Canister Load %            | temp zone 3 = 61.432<br>temp zone 4 = 61.630    |                  |                     |  |
|                            | temp zone 5 = 56.908<br>TANK 4                  | UNKN             |                     |  |
|                            | VAPOR PROCESSOR/CANISTER C                      | CONTROL MODE: MA | NUAL                |  |
|                            | VAPOR VALVE POSITION                            | CURRENT<br>OPEN  | REQUESTED<br>OPEN   |  |
|                            | VAPOR VALVE POSITION                            | CURRENT<br>OPEN  | REQUESTED<br>CLOSED |  |

Figure 22: Veeder-Root Setup Tool-Close vapor Valve

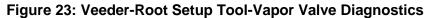

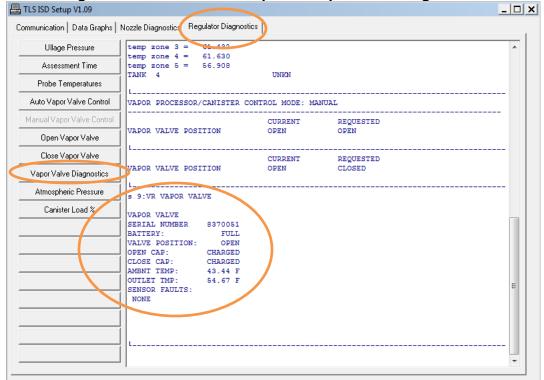

|   | TLS ISD Setup V1.09            |                                                                            |           |           | _ 🗆 × |
|---|--------------------------------|----------------------------------------------------------------------------|-----------|-----------|-------|
| С | ommunication   Data Graphs   M | Nozzle Diagnostics Regulator Dia                                           | ignostics |           |       |
|   | Ullage Pressure                |                                                                            |           |           |       |
|   | Assessment Time                |                                                                            | CURRENT   | REQUESTED |       |
|   | Probe Temperatures             | VAPOR VALVE POSITION                                                       | OPEN      | CLOSED    |       |
|   | Auto Vapor Valve Control       | s 9:VR VAPOR VALVE                                                         |           |           |       |
|   | Manual Vapor Valve Control     | VAPOR VALVE                                                                |           |           |       |
|   | Open Vapor Valve               | SERIAL NUMBER 83700<br>BATTERY: FU                                         | LL        |           |       |
|   | Close Vapor Valve              | VALVE POSITION: OP<br>OPEN CAP: CHARG                                      | ED        |           |       |
|   | Vapor Valve Diagnostics        | CLOSE CAP: CHARG<br>AMBNT TEMP: 43.44                                      | F         |           |       |
|   | Atmospheric Pressure           | OUTLET TMP: 54.67<br>SENSOR FAULTS:                                        | F         |           |       |
|   | Canister Load %                | NONE                                                                       |           |           |       |
| - |                                | L<br>s16:ATM P<br>ATM P SENSOR<br>SERIAL NUMBER 24<br>ATM PRESSURE 0.064 P | SI        |           | E     |

Figure 24: Veeder-Root Setup Tool-Atmospheric Pressure

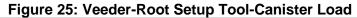

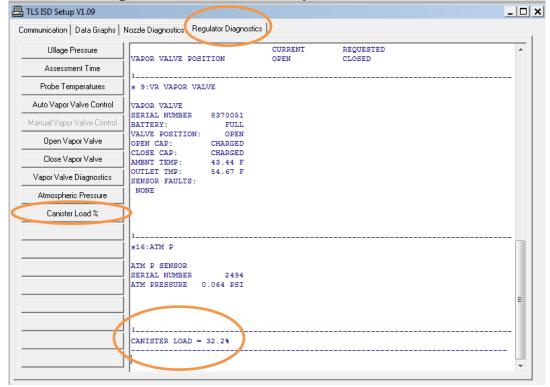